## **Scheda Proprietà**

## **Per le immagini**

- Immagine Mostra il percorso e il nome file dell'oggetto selezionato. Inoltre permette di cambiare facilmente l'immagine.
- Oggetto principale e Numero indice Vedi [Stili diapositiva](https://docs.pteavstudio.com/en/slide-styles/create_style)
- Antialias Riduce gli effetti di Aliasing Per dettagli vedi - [Collegamento esterno](http://it.wikipedia.org/wiki/Anti-aliasing)
- Bassa qualità ridimensionamento Utile solo quando è necessario usare il filtro bilineare durante lo zoom dell'immagine.
- Regola contrasto Valori negativi rendono più nitida un'immagine. Valori positivi rendono meno nitida un'immagine.

## **Per i video**

- Video Mostra il percorso e il nome file del clip video selezionato. Inoltre permette di cambiare facilmente il video.
- Oggetto principale e Numero indice Vedi [Slide Styles](https://docs.pteavstudio.com/en/slide-styles/create_style)
- Antialias Riduce gli effetti di Aliasing Per dettagli vedi - [Collegamento esterno](http://it.wikipedia.org/wiki/Anti-aliasing)
- Non includere il file in EXE Permette di mantenere bassa la dimensione del file exe con un collegamento a una cartella esterna.
- Disabilita l'audio Disabilita l'audio del clip video.

Per ulteriori dettagli vedi [properties](https://docs.pteavstudio.com/en/video/properties)

From: <https://docs.pteavstudio.com/> - **PTE AV Studio**

Permanent link: **[https://docs.pteavstudio.com/it-it/9.0/objects-and-animation/properties\\_tab?rev=1395897043](https://docs.pteavstudio.com/it-it/9.0/objects-and-animation/properties_tab?rev=1395897043)**

Last update: **2022/12/18 11:20**

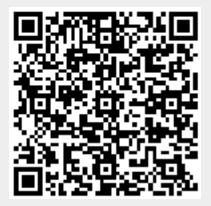